# Energy Decomposition Analysis (EDA) in ONETEP

Max Phipps

School of Chemistry, University of Southampton

May 2016

# Introduction

Energy decomposition analysis (EDA) decomposes the interaction energy ( $\Delta E$ ) of an arbitrary number of non-bonded fragments into its chemical components [1]. In the case of the ONETEP EDA [2], based on the ALMO [3] and LMO [4] EDA approaches, these components are combined into a frozen density component  $(\Delta E_{\text{FRZ}})$  term, polarisation  $(\Delta E_{\text{POL}})$ , and charge transfer  $(\Delta E_{\text{CT}})$  (as per the original ALMO EDA), as,

$$
\Delta E = \Delta E_{\text{FRZ}} + \Delta E_{\text{POL}} + \Delta E_{\text{CT}} \quad . \tag{1}
$$

The frozen density component, representing the interaction of the frozen densities of the fragments and subsequent antisymmetrization, is further decomposed into its electrostatics  $(\Delta E_{ES})$ , exchange  $(\Delta E_{EX})$ , correlation  $(\Delta E_{CORR})$ , and Pauli repulsion  $(\Delta E_{REF})$  terms as,

$$
\Delta E_{\rm FRZ} = \Delta E_{\rm ES} + \Delta E_{\rm EX} + \Delta E_{\rm CORR} + \Delta E_{\rm REP} \quad . \tag{2}
$$

In the ONETEP implementation, the correlation term is further partitioned into its frozen ( $\Delta E_{\text{FRZ}-\text{CORR}}$ ) and Pauli repulsion ( $\Delta E_{\text{REP}-\text{CORR}}$ ) terms as,

$$
\Delta E_{\text{CORR}} = \Delta E_{\text{FRZ}-\text{CORR}} + \Delta E_{\text{REP}-\text{CORR}} \quad . \tag{3}
$$

These terms may be recombined to obtain the full correlation energy term.

The total interaction energy is expressed in its decomposed form as,

$$
\Delta E = \Delta E_{ES} + \Delta E_{EX} + \Delta E_{CORR} + \Delta E_{REF} + \Delta E_{POL} + \Delta E_{CT}
$$
 (4)

# 1 Performing EDA calculations in ONETEP

There are two approaches to performing energy decomposition analysis (EDA) calculations in ONETEP:

1. All-In-One (1S) This approach involves creating a single input file with all the necessary information to complete an EDA calculation (TASK EDA).

- Designed for smaller systems.
- 2. Three-Stage Fragment-to-Supermolecule (3S) This approach involves three stages. Firstly NGWF tightboxes and density kernels for the fragments are optimised and written to disk. Next the fragment states are superposed to the supermolecule to prepare the supermolecule data (TASK EDA\_PREP). Finally the EDA calculation is ran using this supermolecule-prepared data (TASK EDA).
	- Designed for larger protein-ligand type EDA calculations.

Both approaches are equivalent and produce identical results. The choice of whether to use the 1S or 3S approach is usually determined by system size and parallelisation requirements (please see section 5.1). Further details of calculations using these two approaches and a list of the EDA-specific keywords and descriptions are provided below:

### 1.1 All-in-One

The all-in-one (1S) approach is the default EDA calculation configuration, and is ran by simply setting the TASK keyword to EDA. In addition to the standard input keywords and blocks, the EDA\_IATM block is necessary to perform ONETEP EDA calculations. This block defines the fragment atoms (referenced to the atom definitions in POSITIONS\_ABS), and the fragment charges. Atoms of the supermolecule are arranged in the POSITIONS\_ABS block by concatenation of the fragment atoms, using their nuclear coordinates found in the supermolecule. For example, if a supermolecule system comprising the fragments  $H_2O$ (atoms 1 to 3),  $OH^-$  (atoms 4 to 5), and  $Na^+$  (atom 6) is defined in the POSITIONS\_ABS block,

```
%block POSITIONS ABS
```
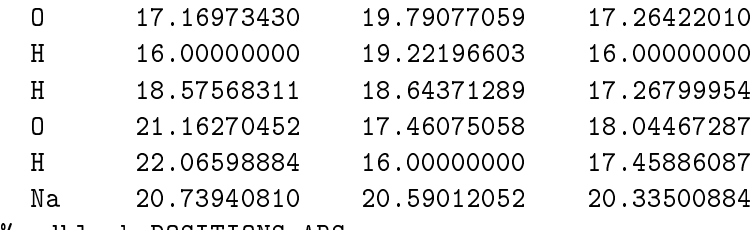

```
%endblock POSITIONS_ABS
```
then the fragment data necessary for the EDA calculation is input as,

```
%block EDA_IATM
  !N_at Charge
  3 +02 -1
  1 +1%endblock EDA_IATM
```
### 1.2 Three-Stage

The 3S EDA has been developed to work easily with EDA directory structures, with fragment calculations being performed in separate folders. These data directories are specified in the input file using the EDA\_FRAG and EDA\_SUPER blocks as will be discussed below. In our EDA calculation example of a supermolecule comprising three fragments provided below, the following directory structure is used:

> ./STAGE1/FRAG01/ ./STAGE1/FRAG02/ ./STAGE1/FRAG03/  $\mathcal{L}$  $\mathcal{L}$  $\int$ Fragment calculations ./STAGE2} Supermolecule preparation calculation ./STAGE3} Supermolecule EDA calculation

It is noted that the user is not limited to three fragments, and that the folder names given above are for example purposes only and any folder and input file names may be used.

In all three stages, it is necessary to ensure that the system parameters are kept at constant values. For example, it is unwise to modify the NGWF radii or box sizes between the calculation stages. It is also important to ensure atomic orderings in the input file are consistent, i.e. that the orderings of atoms within each of the fragments do not change between the different calculation stages.

**Stage 1** The first stage simply involves the user writing converged fragment data to disk. For each fragment comprising the supermolecule, a separate input file is constructed with the following parameters set:

```
write_denskern T
write_tightbox_ngwfs T
TASK SINGLEPOINT
```
Running these calculations will result in fragment '.dkn' and '.tightbox\_ngwfs' files being written to disk. In our example, the three fragment calculation are ran in the directories STAGE1/FRAG01/, STAGE1/FRAG02/, and STAGE1/FRAG03/ using the input filenames 'frag01.dat', 'frag02.dat', and 'frag03.dat' for the respective fragments 1, 2, and 3.

Stage 2 The input file for the second stage is prepared by including the parameters EDA\_READ\_FRAGS T and TASK EDA\_PREP. Running ONETEP with this input file will result in the converged fragment data being loaded in and combined to produce the supermolecule complex data ('.eda', '.dkn' and '.tightbox\_ngwfs' files) necessary for stage three. These fragment files' names are set via the EDA\_FRAG block, e.g. for a three fragment system:

```
%block EDA_FRAG
  frag1prefix
  frag2prefix
  frag3prefix
%endblock EDA_FRAG
```
where frag1prefix, frag2prefix and frag3prefix are the filename prefixes that will result in loading of the '.dkn' and '.tightbox\_ngwfs' files for the three fragments that were converged in stage one. In our example, we assume the second stage calculation is performed in the directory STAGE2/ with the input filename 'stage2.dat'. In this case the block would appear in the input file as,

%block EDA\_FRAG ../STAGE1/FRAG01/frag01 ../STAGE1/FRAG02/frag02 ../STAGE1/FRAG03/frag03 %endblock EDA\_FRAG

Stage 3 The third stage is performed by including the parameters EDA\_READ\_SUPER T and TASK EDA in the input file. As described earlier for the 1S approach, it is necessary for the user to define the fragment atoms and charges using the EDA\_IATM block. On running ONETEP with this input file, the '.dkn', '.tightbox\_ngwfs' and '.eda' files for the supermolecule prepared from stage two will be loaded. These files' names are set via the EDA\_SUPER block, e.g.

%block EDA\_SUPER supermoleculeprefix %endblock EDA\_SUPER

where supermoleculeprefix is the filename prefix that will result in loading of the 'supermoleculeprefix.dkn', 'supermoleculeprefix.tightbox\_ngwfs', and 'supermoleculeprefix.eda' files. In our example, where the third stage calculation is performed in the directory STAGE3/ with the input filename 'stage3.dat', the block would appear as,

%block EDA\_SUPER ../STAGE2/stage2 %endblock EDA SUPER

#### 1.3 List of Keywords

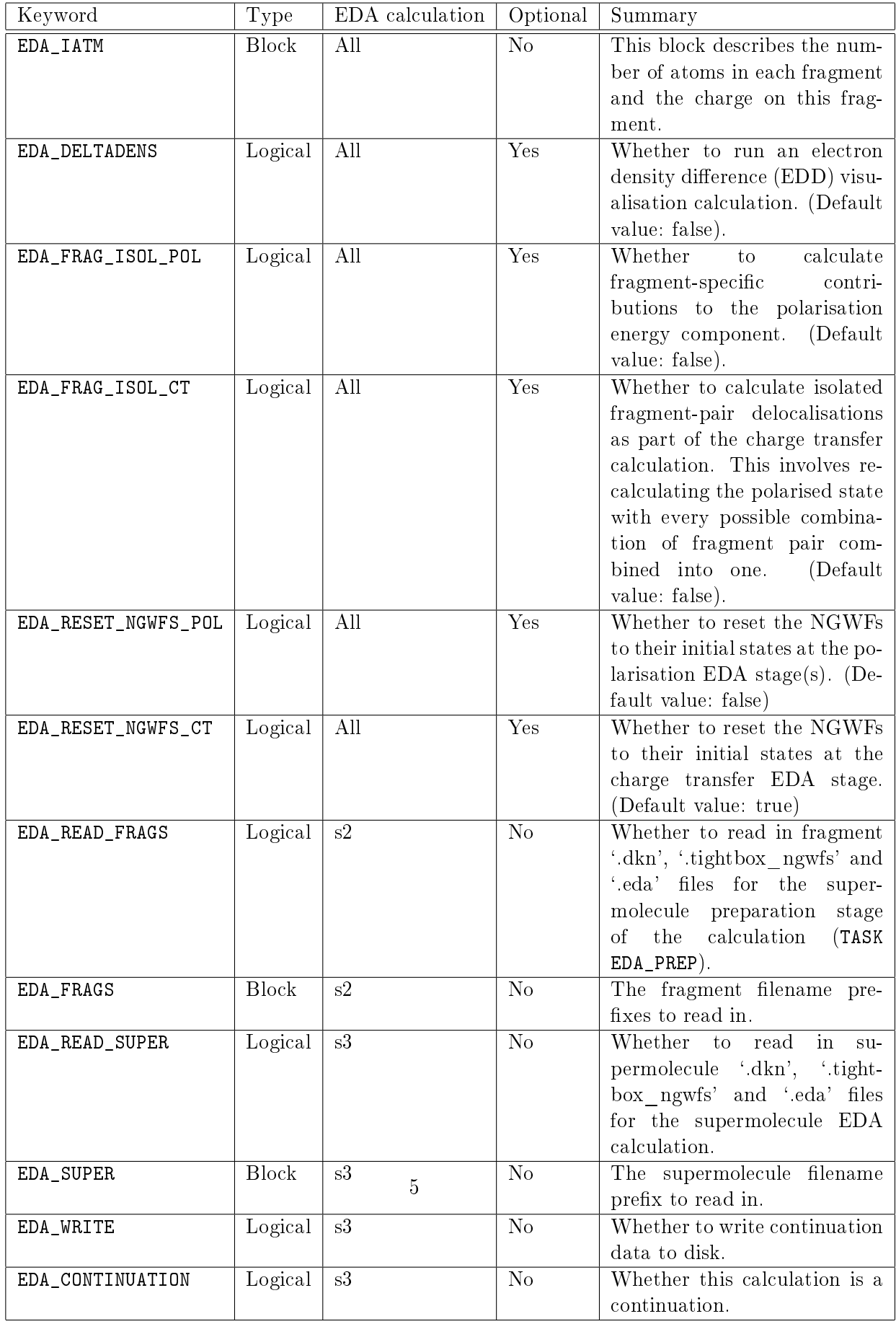

Table 1: The EDA keywords. (s2 = stage two of the three-stage (3S) EDA, s3 = stage three of the three-stage (3S) EDA.)

# 2 Continuation

Continuation of supermolecule-stage EDA calculations (stage three of the 3S EDA) is controlled using the EDA\_CONTINUATION keyword. Continuation files are written to disk within the current working directory when the value of the EDA\_WRITE logical keyword is set to true, and continuation files are read by setting the EDA CONTINUATION logical keyword to true.

It is recommended that the storage of continuation data should be kept separate to the TASK EDA\_PREP task calculation data of stage two. This is achieved by performing the stage three calculation in a separate directory to the stage two calculation. This is because the EDA data produced from the TASK EDA\_PREP calculation produces a reference to the frozen state which the NGWFs and density kernel will be reset to in a large proportion of EDA calculation cases.

### 3 EDA schematic

An example EDA calculation and directory structure is provided in Fig. 1.

# 4 Additional functionality

Further details of the EDA functionalities is given below:

#### 4.1 Fragment-wise polarisations

#### Please note that the following functionality is developmental and is subject to change.

It is possible to obtain polarisation energies for each of the fragments by `freezing' the electronic density during the SCF-MI optimisation. The number of additional polarisation calculations required to perform this is equal to the number of fragments in the system. This functionality is activated using the EDA\_FRAG\_ISOL\_POL logical keyword. Also computed is a 'higher order' polarisation contribution that quantifies the difference between the individual fragment polarisation total and the full polarisation energy, i.e.

$$
\Delta E_{\text{POL,HO}} = \sum_{A \in \mathcal{X}}^{N_{\text{frag}}} \Delta E_{\text{POL}(A)} - \Delta E_{\text{POL}} \tag{5}
$$

where  $\Delta E_{\text{POL,HO}}$  is the higher order polarisation contribution,  $N_{\text{frag}}$  is the number of fragments,  $\Delta E_{\mathrm{POL}(A)}$  is the polarisation energy for fragment  $A$  that constitutes the supermolecule X, and  $\Delta E_{\text{POL}}$  is the polarisation energy on polarising all fragments simultaneously.

### 4.2 Fragment pair-wise delocalisations

Please note that the following functionality is developmental and is subject to change. This functionality is activated using the EDA\_FRAG\_ISOL\_CT logical keyword.

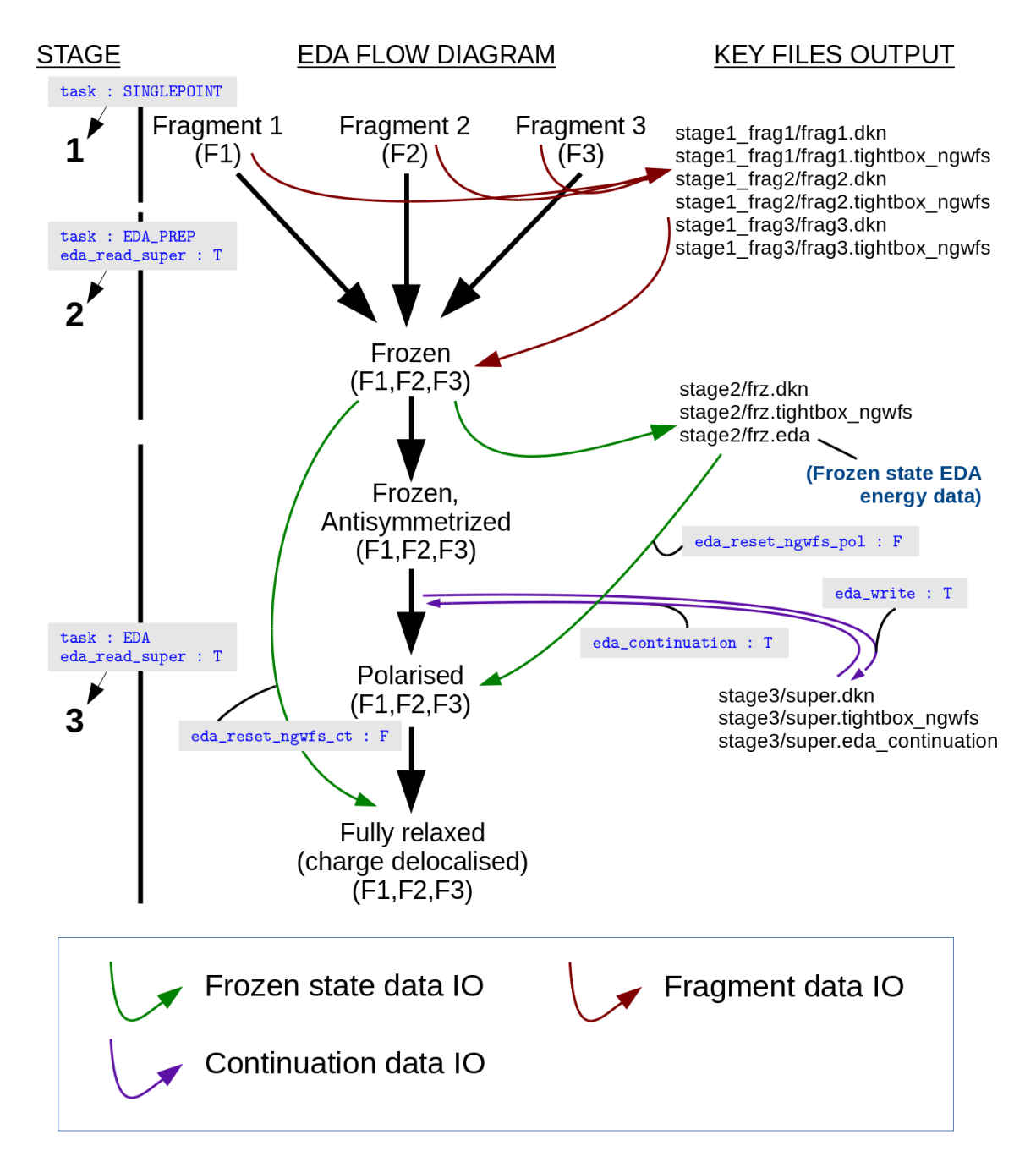

Figure 1: An example 3S EDA calculation (data IO flows are represented by arrows).

It is possible to calculate fragment pair delocalisation energies by combining fragments within the SCF-MI optimisation. For example, if we consider a system of interacting  $(H_2O)_3$ , the delocalisation between any two water molecules is calculated by subtracting the SCF-MI energy of a combined  $(H_2O)_2$  'fragment' interacting with  $H_2O$  from the SCF-MI energy of the system with the  $(H_2O)_2$  'fragment' partitioned into its two  $H_2O$ constitutents.

### 4.3 Density visualisation

Obtaining electron density (ED) files for visualisation of the EDA frozen, polarisation and fully electronically relaxed states can be done using the WRITE\_DENSITY\_PLOT logical keyword. The output densities are identified by the  $\ell$  ed  $\ell$  filename string.

| Filename String                        | Summary                             |
|----------------------------------------|-------------------------------------|
| xxx eda frzidem ed density.cube        | The ED of the frozen state.         |
| xxx eda pol <i>iii</i> ed density.cube | The ED of fragment <i>iii</i> elec- |
|                                        | tronically polarised in the field   |
|                                        | of all other fragments.             |
| xxx eda pol ed density.cube            | The ED of the fully electroni-      |
|                                        | cally polarised state.              |
| xxx eda relaxed ed density.cube        | The ED of the fully electroni-      |
|                                        | cally relaxed state.                |

Table 2: The EDA electron density (ED) filename extension descriptions (filename root is denoted by  $xxx$ ).

Visualisation of the density changes during the EDA polarisation and charge transfer processes via electron density difference (EDD) calculations are obtained using the EDA\_DELTADENS logical keyword. The output densities are identified by the '\_edd\_' filename string.

Both ED and EDD functionalities are compatible with fragment-specific (see sections 4.2 and 4.2) EDA calculations. Note: electron density differences are currently not computable when the EDA\_CONTINUATION keyword is set to true. In this case, the edd\_cube utility may be used along with the ED cube files produced using the WRITE\_DENSITY\_PLOT logical keyword to calculate EDD files independently of ONETEP (see 'Additional utilities section).

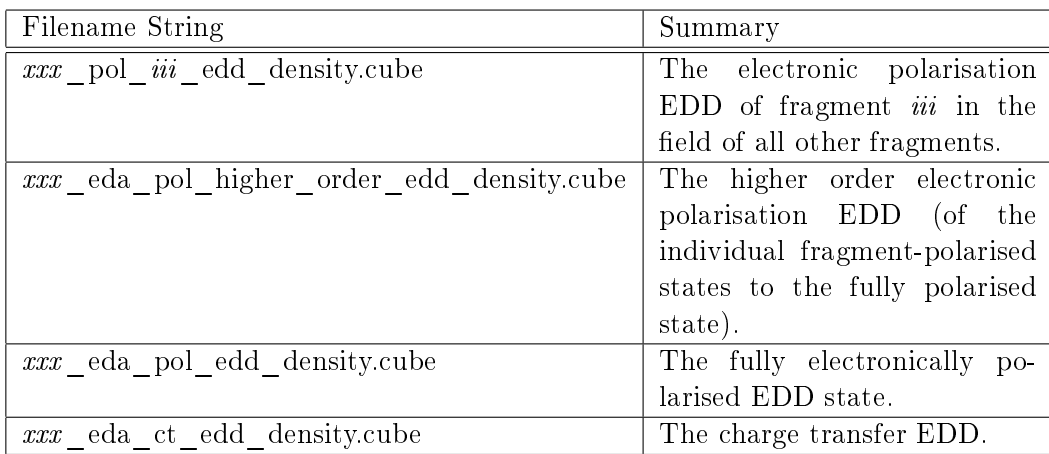

Table 3: The EDA electron density difference filename extension descriptions (filename root is denoted by  $xxx$ ).

# 5 Parallelisation

### 5.1 Parallelisation requirements

The 1S calculation has a parallelisation strategy with restricted maximum possible number of MPI processes,  $N_{\text{proc,max}}$ 

$$
N_{\text{proc,max}} = \min\left[N_{\text{at}}(\mathbf{A}), N_{\text{at}}(\mathbf{B})\right]
$$
\n(6)

where  $A$  and  $B$  are fragments comprising a supermolecule  $AB$ . For example in the case of a water dimer  $N_{\text{proc,max}} = 3$ .

The 3S EDA allows the user to take full advantage of the parallelisation strategy during the supermolecule stage three, i.e.

$$
N_{\text{proc,max}} = \min[N_{\text{at}}(A), N_{\text{at}}(B)]|_{S=1,2}
$$
\n(7)

$$
N_{\text{proc,max}} = N_{\text{at}}(\text{AB})|_{\text{S=3}}\tag{8}
$$

where S is the stage number. For example in the case of a water dimer  $N_{\text{proc,max}} = 6$ during the supermolecule stage three  $(S=3)$ .

### 5.2 ScaLAPACK

The current EDA implementation requires explicit calculation and manipulation of the fragment MO eigenvectors. The ONETEP EDA implementation is compatible with the LAPACK[5] and ScaLAPACK[6] packages, and has been interfaced to the DSYGVX and PDSYGVX eigensolvers. Compilation with the ScaLAPACK solver is enabled at compilation time using the -DSCALAPACK flag. Use of this package provides significant speed-ups by parallelised computation of the eigenvectors required.

The threshold tolerance to which the eigenvectors are orthogonalised is specified by the eigensolver\_abstol keyword. It has been observed that the eigensolver may require tighter than the default thresholds. This parameter can be modified in the input, e.g. eigensolver\_abstol =  $1.0E-12$ .

### 6 Additional utilities

utils/edd cube.F90 This utility calculates the electron density difference between two  $\degree$ .cube' volumetric data files Usage: ./edd cube cubein1 cubein2 cubeout, where  $n$ (cubeout) =  $n$ (cubein1) -  $n$ (cubein2)

# References

- [1] Maximillian J. S. Phipps, Thomas Fox, Christofer S. Tautermann, and Chris-Kriton Skylaris. Energy decomposition analysis approaches and their evaluation on prototypical protein-drug interaction patterns. Chem. Soc. Rev., 44:3177-3211, 2015.
- [2] Maximillian J. S. Phipps, Thomas Fox, Christofer S. Tautermann, and Chris-Kriton Skylaris. Energy decomposition analysis based on absolutely localised molecular orbitals for large-scale density functional theory calculations in drug design. (Submitted), 2016.
- [3] R. Z. Khaliullin, E. A. Cobar, R. C. Lochan, A. T. Bell, and M. Head-Gordon. J. Phys.  $Chem. A, 111.8753-8765, 2007.$
- [4] Peifeng Su and Hui Li. Energy decomposition analysis of covalent bonds and intermolecular interactions. J. Chem. Phys., 131(1):014102, 2009.
- [5] E. Anderson, Z. Bai, C. Bischof, S. Blackford, J. Demmel, J. Dongarra, J. Du Croz, A. Greenbaum, S. Hammarling, A. McKenney, and D. Sorensen. LAPACK Users' Guide. Society for Industrial and Applied Mathematics, Philadelphia, PA, third edition. 1999.
- [6] L. S. Blackford, J. Choi, A. Cleary, E. D'Azevedo, J. Demmel, I. Dhillon, J. Dongarra, S. Hammarling, G. Henry, A. Petitet, K. Stanley, D. Walker, and R. C. Whaley. ScaLA-PACK Users' Guide. Society for Industrial and Applied Mathematics, Philadelphia PA, 1997.